## **BIOS Update ohne Windows**

## Quellen

1. http://tkurek.blogspot.de/2013/06/how-to-upgrade-dell-bios-on-ubuntu.html

## **Service TAG Nummer ermitteln**

apt-get install smbios-utils getSystemId Libsmbios version: 2.2.28 Product Name: Vostro 3560 Vendor: Dell Inc. BIOS Version:  $A10$ System ID: 0x056E Service Tag: **XXXXXXX** Express Service Code: nnnnnnnnnnn Asset Tag: Property Ownership Tag:

BIOS Upsate von der DELL Homepage mit Hilfe des Service TAGs besorgen. Die heruntergeladene \*.EXE Datei läßt sich leider nicht in einem vom USB-Stick gebooteten FreeDOS ausführen. Daher muss das neue BIOS erst separat entpackt werden.

## **BIOS Update entpacken**

```
7z x 3560A17.exe
7-Zip [64] 9.20 Copyright (c) 1999-2010 Igor Pavlov 2010-11-18
p7zip Version 9.20 (locale=de DE.UTF-8,Utf16=on,HugeFiles=on,8 CPUs)
Processing archive: 3560A17.exe
Extracting Ding.wav
Extracting platform.ini
Extracting QCL20A17 win.fd
Extracting FlsHook.exe
Extracting FWUpdLcl.exe
Extracting InsydeFlash.exe
Extracting FlsHookDll.dll
Extracting iscflash.dll
Extracting xerces-c 2 7.dll
Extracting iscflash.sys
Extracting iscflashx64.sys
Everything is Ok
```
Files: 11 Size: 11994745 Compressed: 4714072

From: <http://xn--vonthlen-b6a.de/> - **Christophs DokuWiki**

Permanent link: **<http://xn--vonthlen-b6a.de/doku.php/wiki/linux/dellbiospdate>**

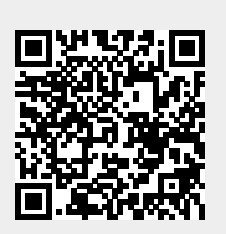

Last update: **2020/04/15 20:21**